# Introduction to Virtual EMS

Event & Classroom Management

### **Reservations- Who to Contact**

- **Event and Classroom Management**: For all department administrators and contacts planning events and programming unrelated to a course registration number (CRN). Examples of non-course related programming: *symposia, department meetings, conferences, special events, panel discussions, and guest speakers.*
- Phone: 275-4111
- **Registrar's Office:** For course related room reservations and programming. Examples of course related programming: *review sessions, common exams, additional classes, and recitations.*
- Contacts: Carol Amidon and Lori Reimherr
- Phone: 275-9828
- **Wilson Commons Student Activities Office:** For student organizations and the Student Activities Office.
- Contact: Saundra Peters
- Phone: 275-2330

`

### Virtual EMS 101

- All University employees have access to Virtual EMS
- A user with account login information has access to assigned templates
- Templates allow users to request space online
- Users can also schedule technology assistance, and a meeting request through Virtual EMS

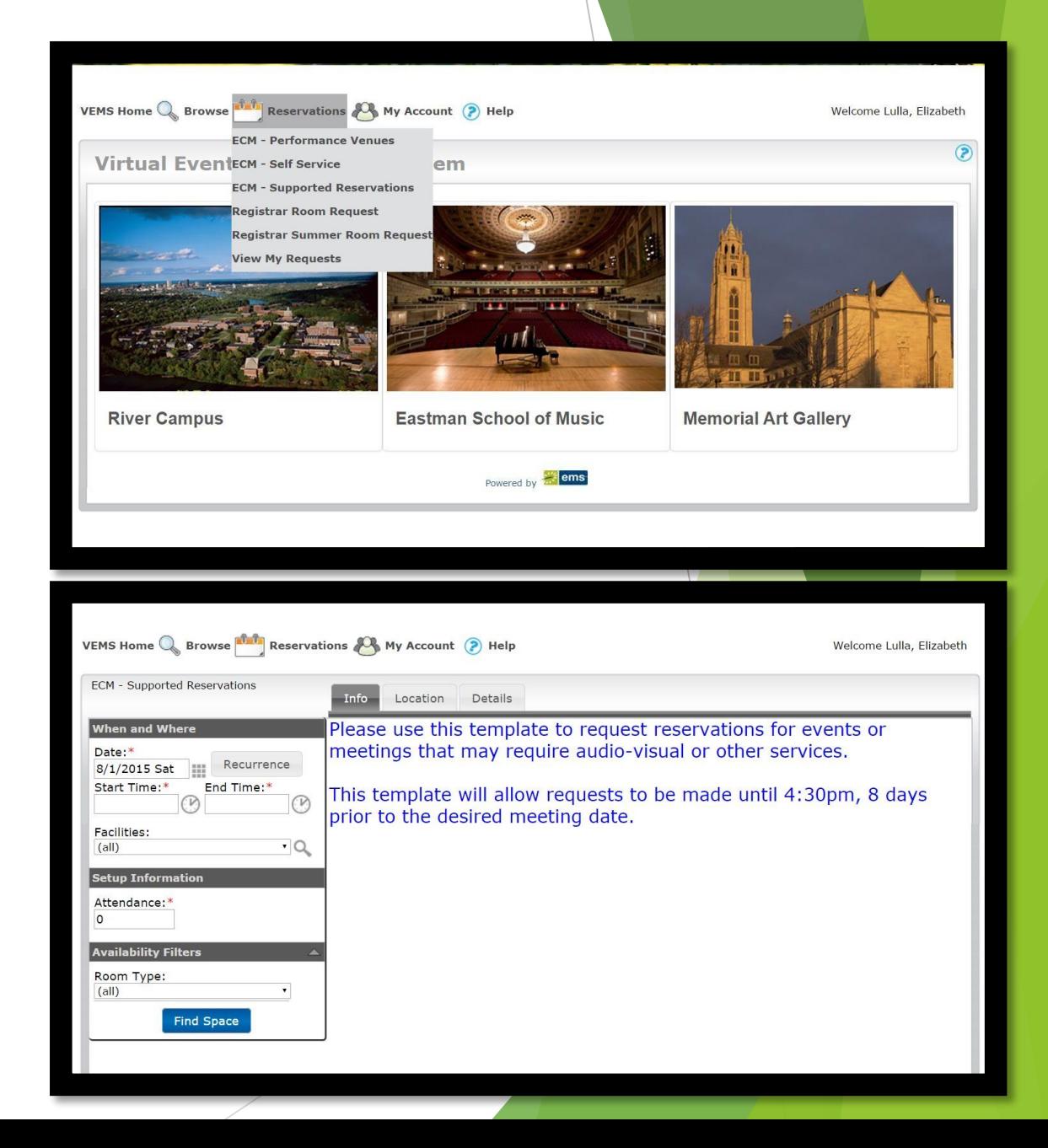

### ECM Templates

#### **ECM - Self Service (ideal for meetings)**

AV and/or additional services are not requested Submit by 12:30pm, 3 days prior to event

**ECM – Supported Reservations (ideal for simple events, panel discussions)**

AV and/or additional services are requested or may be requested in the future Submit by 4:30pm, 8 days prior to event

**ECM – Performance Venues (ideal for large scale events)**

AV and/or additional services that require an extended coordination time Submit by 4:30pm, 22 days prior to performance event

### Virtual EMS Process

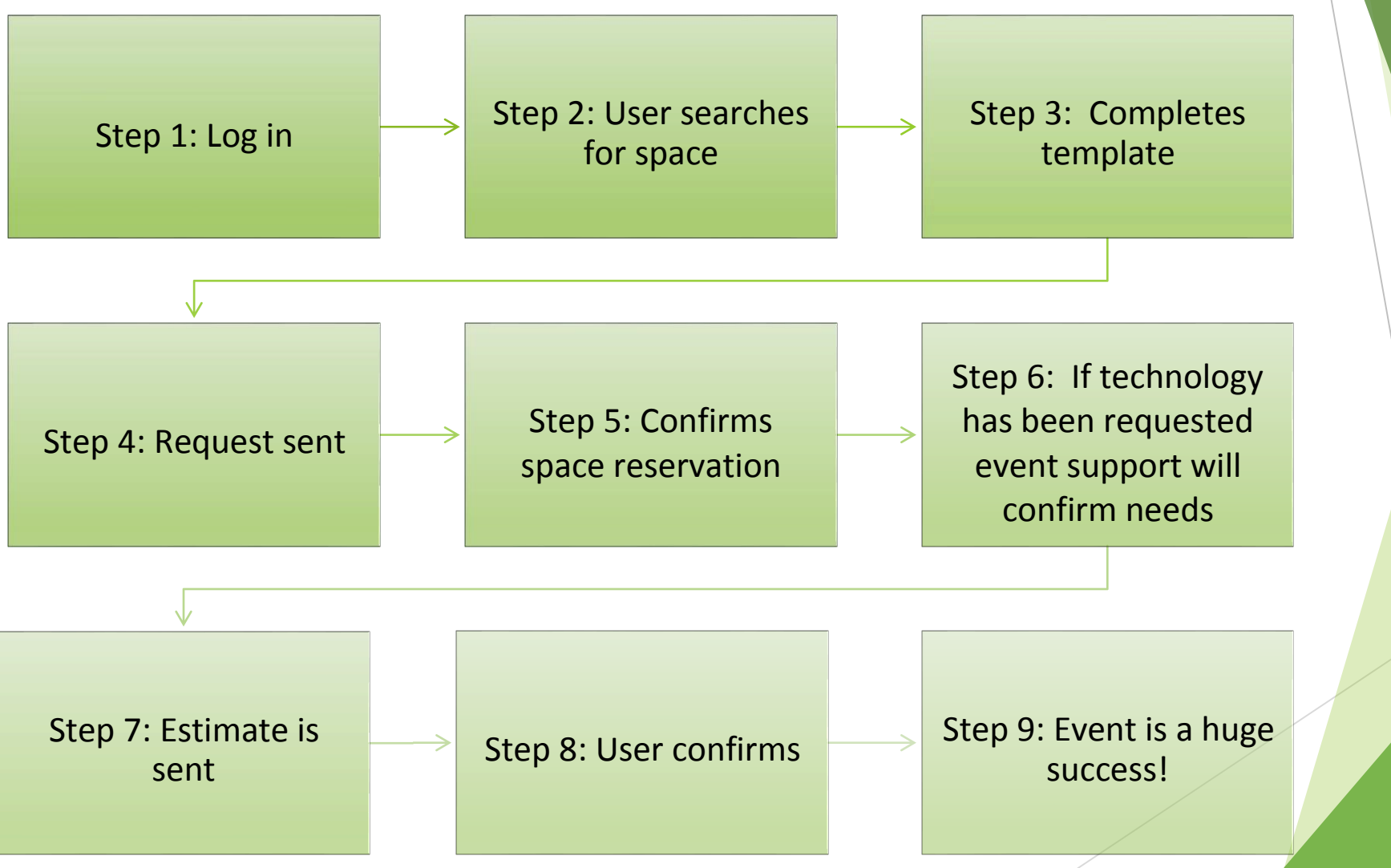

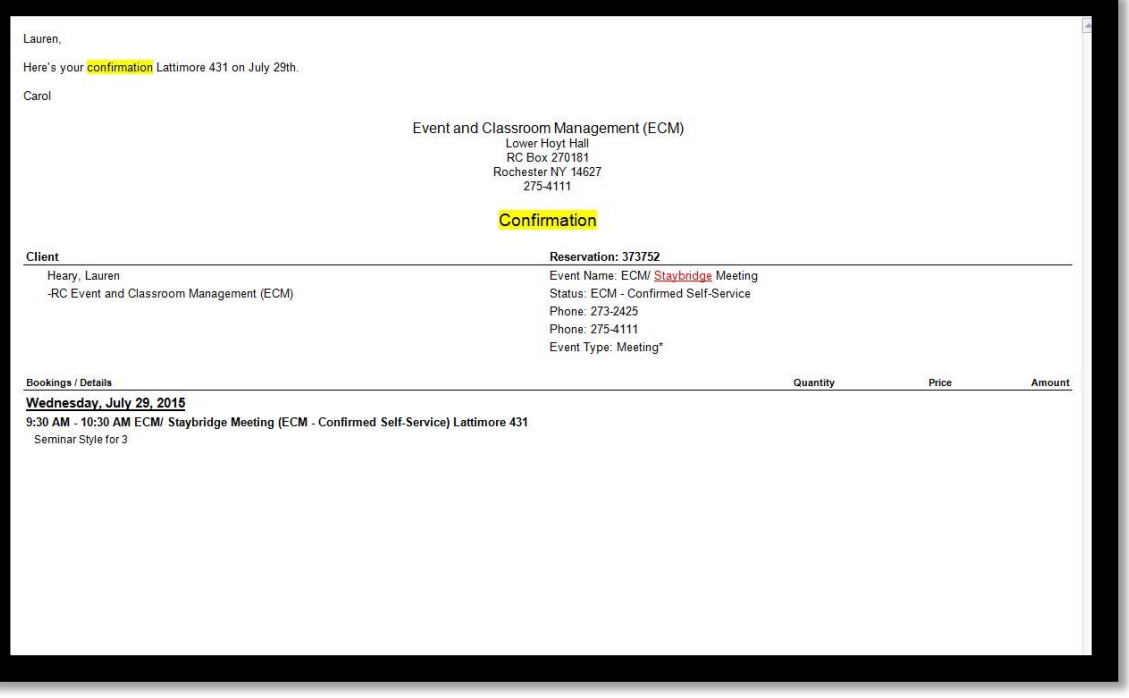

• Confirmation status can also be viewed in Virtual EMS by selecting **View My Requests**  under the Reservations tab

# Confirmation

• A confirmation will be sent to the Virtual EMS user via e-mail with a PDF attachment • If technology support services are requesting an estimate will also be included

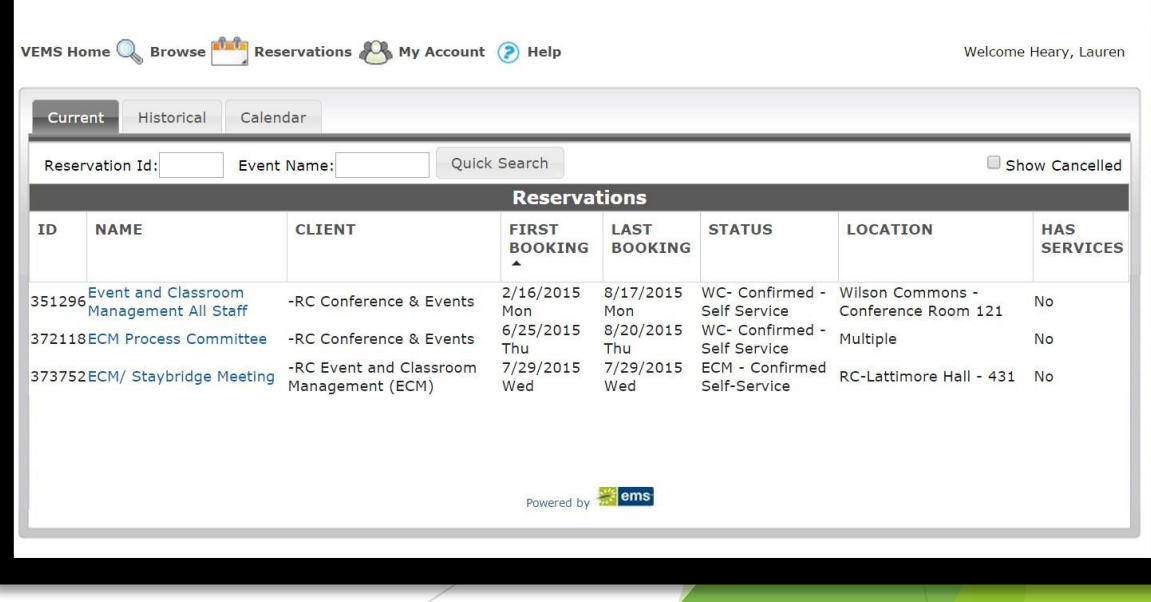

# Tutorial

<https://www.calendar.rochester.edu/Login.aspx>